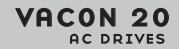

# **HIZLI KILAVUZ**

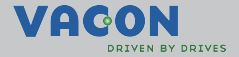

**Bu hızlı kılavuz, Vacon 20 frekans dönüştürücünün kolay montaj ve kurulumu için temel adımları içermektedir. Sürücünüzü devreye almadan önce, aşağıdaki adreste bulunan Vacon 20 Kullanıcı Kılavuzunun tamamını indirin ve okuyun: www.vacon.com -> Destek ve İndirilecek Öğeler**

## <span id="page-1-0"></span>**1. GÜVENLİK**

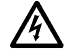

# **ELEKTRİK KURULUMUNU YALNIZCA YETKİN BİR ELEKTRİKÇİ YAPABİLİR!**

Bu hızlı kılavuzda, kişisel güvenliğinizi sağlamak ve üründe veya bağlı aygıtlarda istenmeyen zararları önlemek için açıkça işaretlenmiş uyarılar vardır.

rinde tehlikeli kontrol voltajı olabilir.

#### **Lütfen bu uyarıları dikkatlice okuyun:**

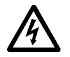

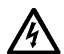

Vacon 20 ana elektriğe bağlandığında, frekans dönüştürücüye ait güç biriminin bileşenlerinde elektrik bulunur. Bu voltaja maruz kalmak son derece tehlikelidir ve ölüme veya ciddi yaralanmalara neden olabilir.

Vacon 20 ana elektriğe bağlandığında, motor çalışmıyor olsa dahi U, V, W (T1, T2, T3) motor terminallerinde ve - / + olası fren direnç terminallerinde elektrik vardır. G/Ç kontrol terminalleri ana elektrikten izole edilmiştir. Ancak,

Vacon 20 ana elektriğe bağlı olmasa da röle çıkış terminalle-

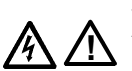

Vacon 20 frekans dönüştürücülerin kaçak akımı 3,5 mA AC'den fazladır. EN61800-5-1 standardına göre, güçlendirilmiş korumalı toprak bağlantısı yapılmalıdır. **Bkz. Bölüm** [7](#page-40-0)**!**

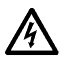

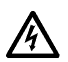

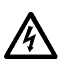

Frekans dönüştürücü bir makinenin parçası olarak kullanılıyorsa, makine üreticisi makineye bir ana elektrik düğmesi koymakla yükümlüdür (EN 60204-1).

Motor çalışırken Vacon 20'nin ana elektrik bağlantısı çıkarılsa dahi, süreç içinde motora güç gelirse elektrik yüklü kalır. Bu durumda motor, frekans dönüştürücü için bir jeneratör besleme enerjisi görevi görür.

Frekans dönüştürücünün bağlantısını ana elektrikten çıkardıktan sonra, fan durana kadar ve ön paneldeki görüntü bölümleri veya durum ledleri sönene kadar bekleyin. Vacon 20 bağlantıları üzerinde herhangi bir şey yapmadan 5 dakika daha bekleyin.

Otomatik sıfırlama işlevi etkinleştirilmişse, bir hata durumundan sonra motor otomatik olarak çalışabilir.

#### **2. KURULUM**

#### **2.1 Mekanik kurulum**

Vacon 20'yi duvara monte etmek için mümkün olan iki yöntem vardır. MI1 - MI3 için, vida ile ya da DIN-raya montaj; MI4 - MI5 için, vida ile ya da flanş tipi montaj.

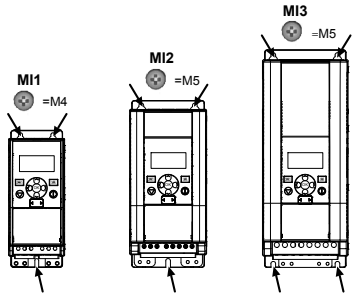

*Şekil 1: Vida ile montaj, MI1 - MI3* 

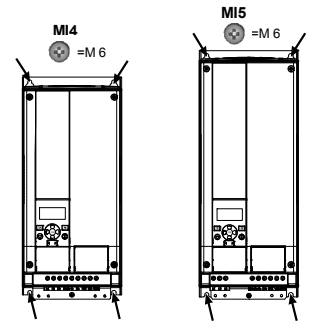

*Şekil 2: Vida ile montaj, MI4 - MI5*

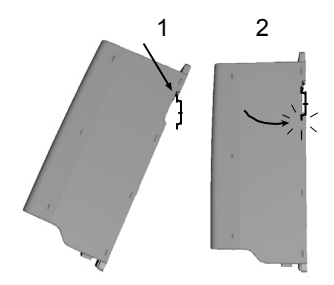

*Şekil 3: DIN-raya montaj, MI1 - MI3*

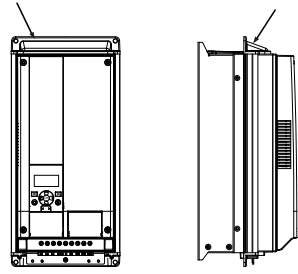

*Şekil 4: flanş tipi montaj, MI4 – MI5*

**Not!** Sürücünün arka kısmındaki montaj boyutlarına bakın.

Soğutma amacıyla Vacon 20'nin üst kısmında (**100 mm**), alt kısmında (**50 mm**) ve yan taraflarında (**20 mm**) **boş alan** bırakın! (MI1 - MI3 için, ortam sıcaklığı 40°C'nin altındaysa yan yana kuruluma izin verilir; MI4 - MI5 için yan yana kuruluma izin verilmez.

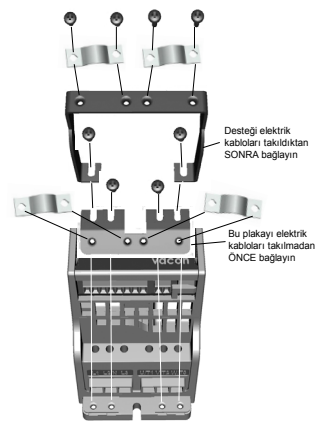

*Şekil 5: PE'nin (plaka ve API kablo desteği) bağlanması, MI1 - MI3*

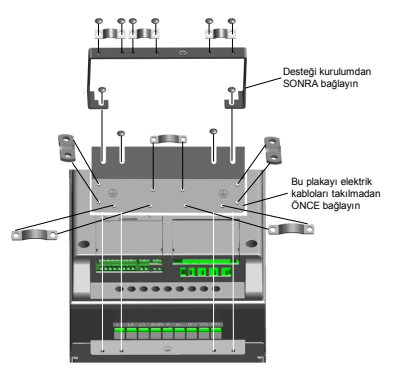

*Şekil 6: PE'nin (plaka ve API kablo desteği) bağlanması, MI4 - MI5*

#### **2.2 Kablolama sistemi ve bağlantılar**

#### *2.2.1 Elektrik kabloları*

**Not!** Elektrik kabloları için sıkma torku değeri 0,5 - 0,6 Nm'dir

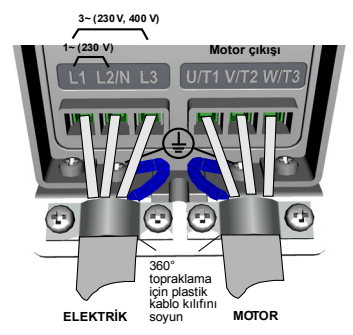

*Şekil 7: Vacon 20 elektrik bağlantıları, MI1*

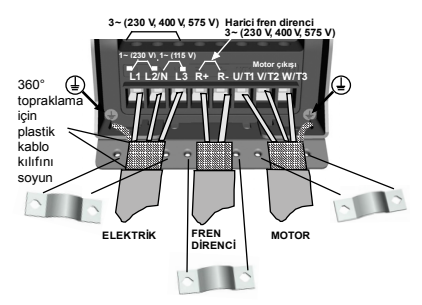

*Şekil 8: Vacon 20 elektrik bağlantıları, MI2 - MI3*

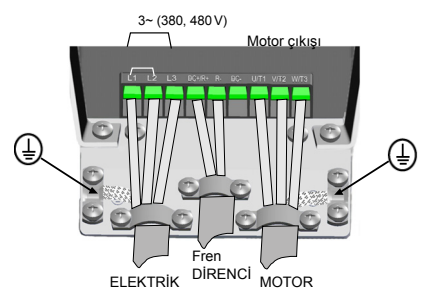

*Şekil 9: Vacon 20 elektrik bağlantıları, MI4*

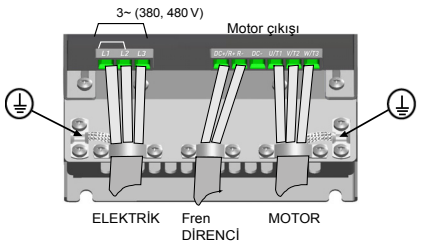

*Şekil 10: Vacon 20 elektrik bağlantıları, MI5*

#### *2.2.2 Kontrol kabloları*

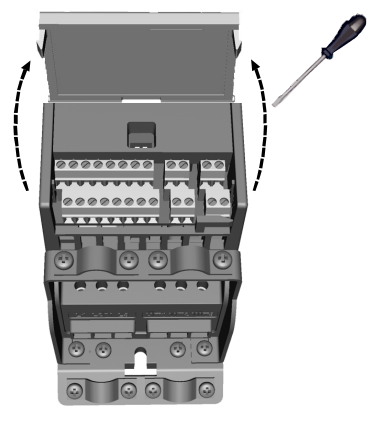

*Şekil 11: Kapağı açın, MI1 - MI3*

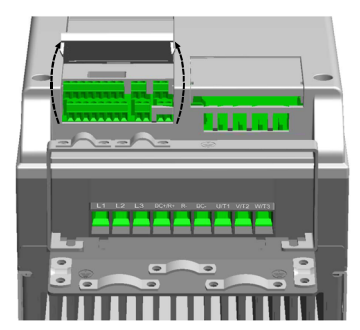

*Şekil 12: Kapağı açın, MI4 - MI5*

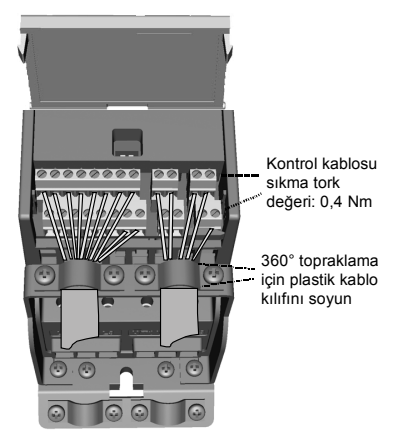

*Şekil 13: Kontrol kablolarını takın, MI1 - MI3*

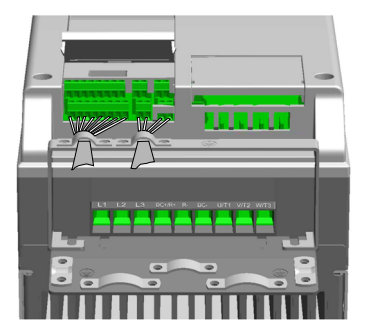

*Şekil 14: Kontrol kablolarını takın, MI4 - MI5*

# **3. KONTROL G/Ç VE TERMİNALLERİ**

# **Vacon 20 Vacon 20**

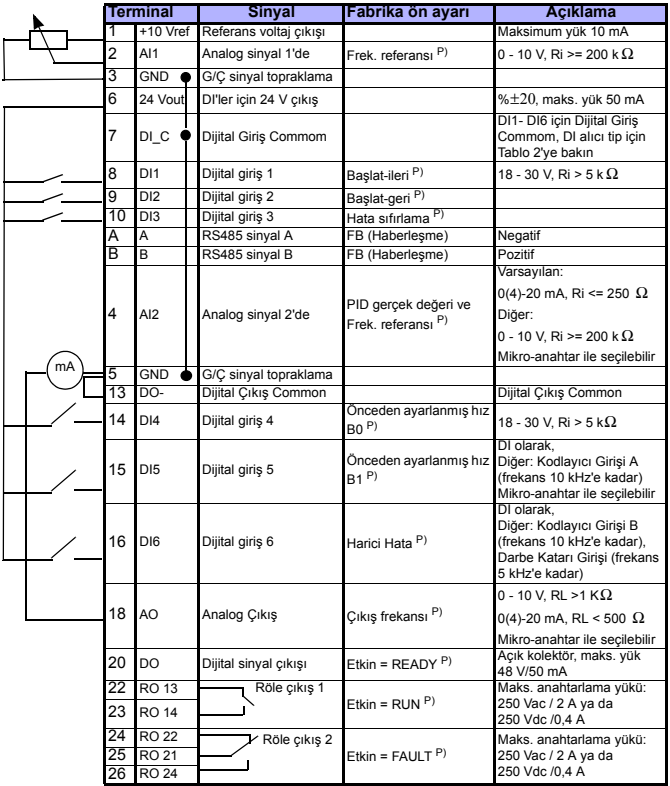

*Tablo 1: Kontrol kartı için Vacon 20 Genel amaçlı uygulama varsayılan G/Ç yapılandırma ve bağlantıları*

*P) = Programlanabilir işlev, Ayrıntılı bilgi için, bkz. Kullanıcı Kılavuzu: parametre listeleri ve açıklamaları*

24 saat destek +358 (0)201 212 575 • E-posta: vacon@vacon.com

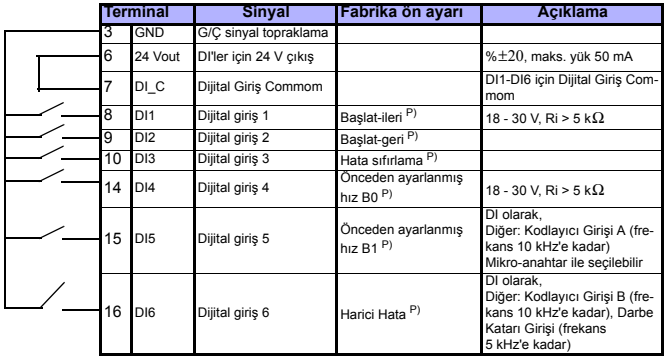

*Tablo 2: DI Alıcı Tip, tablo 2'ye bakarak J500 atlama telini (jumper) sökün ve kabloyu bağlayın* 

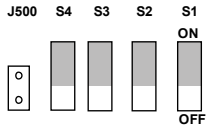

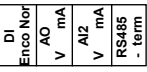

*Şekil 15: Mikroanahtarlar*

<span id="page-10-0"></span>Vacon 20 G/Ç terminalleri:

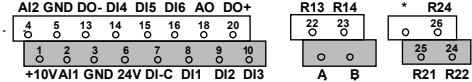

## **4. GEZİNTİ VE BAŞLATMA**

#### **4.1 Vacon 20'nin ana menüleri**

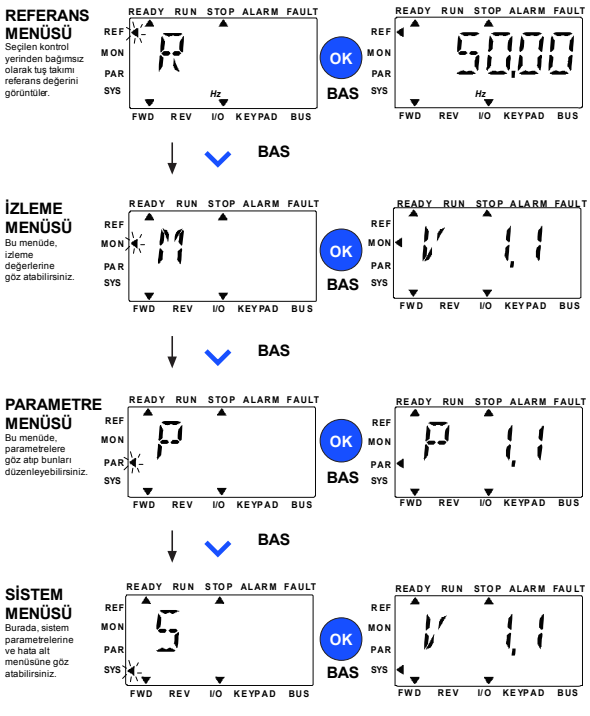

*Şekil 16: Vacon 20'nin ana menüsü*

#### **4.2 Devreye alma ve başlatma sihirbazı**

#### *4.2.1 Devreye alma adımları:*

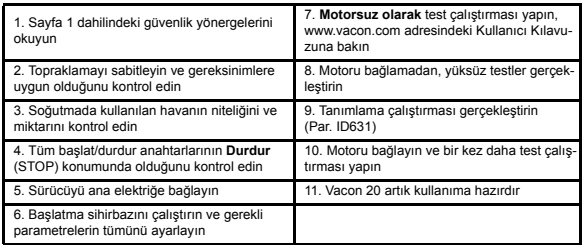

*Tablo 3: Devreye alma adımları*

#### *4.2.2 Başlatma sihirbazı*

Vacon 20 ilk açılışta başlatma sihirbazını çalıştırır. Sihirbaz, SYS Par.4.2 =1 şeklinde ayarlanarak çalıştırılabilir. Aşağıdaki şekillerde prosedür gösterilmektedir.

#### **NOT! Başlatma sihirbazını çalıştırmak her zaman tüm parametre ayarlarını fabrika varsayılanlarına döndürür!**

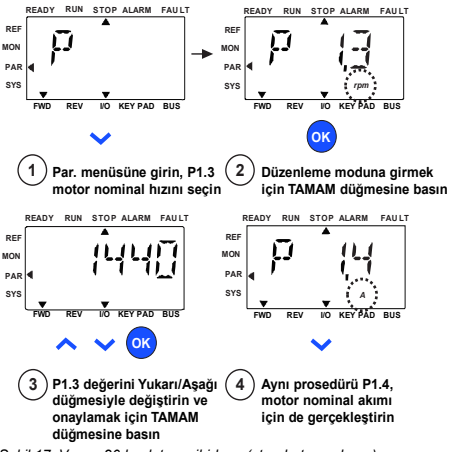

*Şekil 17: Vacon 20 başlatma sihirbazı (standart uygulama)*

Tel. +358 (0)201 2121 • Faks +358 (0)201 212205

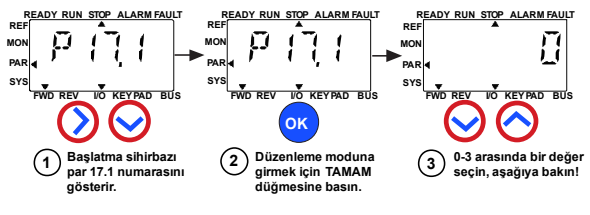

**Seçenekler:**

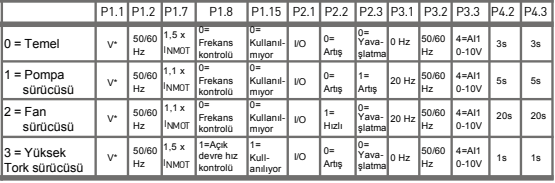

\*Sürücü voltajıyla aynıdır, ancak 115 V sürücüler için bu değer 230 V'tur

P1.1 Motor Un (V)

**Etkilenen**

**parametreler:** P1.2 Motor fn (Hz) P1.7 Akım limiti (A)

P1.15 Tork artışı

P2.3 Durdurma işlevi

P3.1 Min frekans P3.2 Maks frekans

P1.8 Motor kontrol modu P3.3 G/Ç referansı P4.2 Hızlanma süresi (sn)

P4.3 Yavaşlama süresi (sn)

P2.1 Kontrol yeri P2.2 Başlatma işlevi

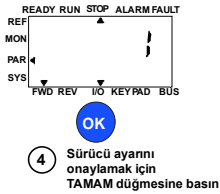

*Şekil 18: Sürücü ayarı*

## **5. İZLEME VE PARAMETRELER**

**NOT! Bu kılavuz, Vacon 20 standart uygulaması içindir, parametre açıklamalarının detaylarına ihtiyacınız olursa, lütfen Kullanım Kılavuzunu aşağıdaki adresten indirin: www.vacon.com - Destek ve İndirilecek Öğeler.**

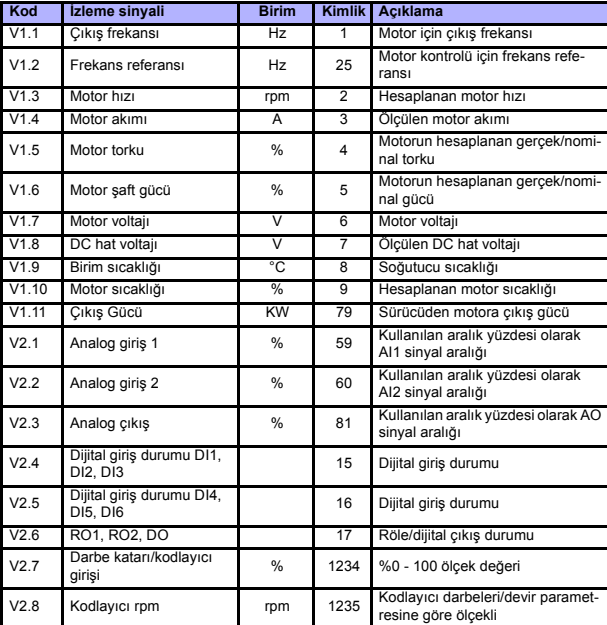

#### **5.1 İzleme değerleri**

*Tablo 4: Vacon 20 izleme değerleri (Genel amaçlı uygulama)*

#### **IZLEME VE PARAMETRELER** VACON  $\bullet$  15

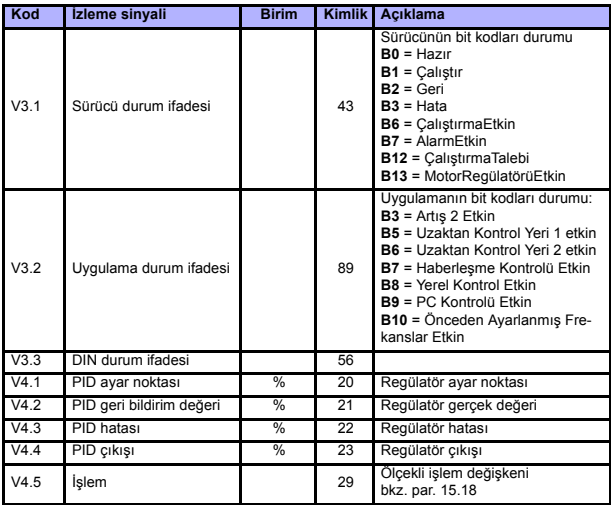

*Tablo 4: Vacon 20 izleme değerleri (Genel amaçlı uygulama)*

# 5

### **5.2 Hızlı kurulum parametreleri (Sanal menü, par. 17.2 = 1 olduğu zamanı gösterir)**

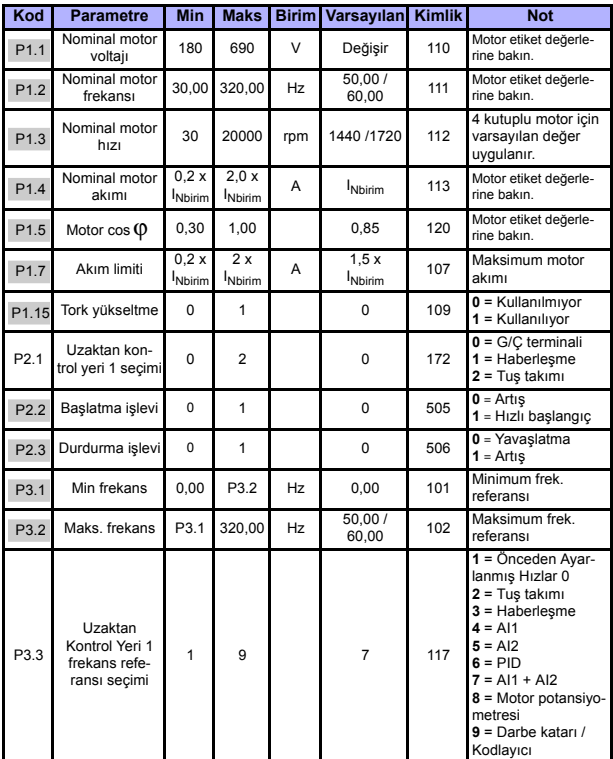

*Tablo 5: Hızlı kurulum parametreleri*

#### **IZLEME VE PARAMETRELER** VACON  $\bullet$  17

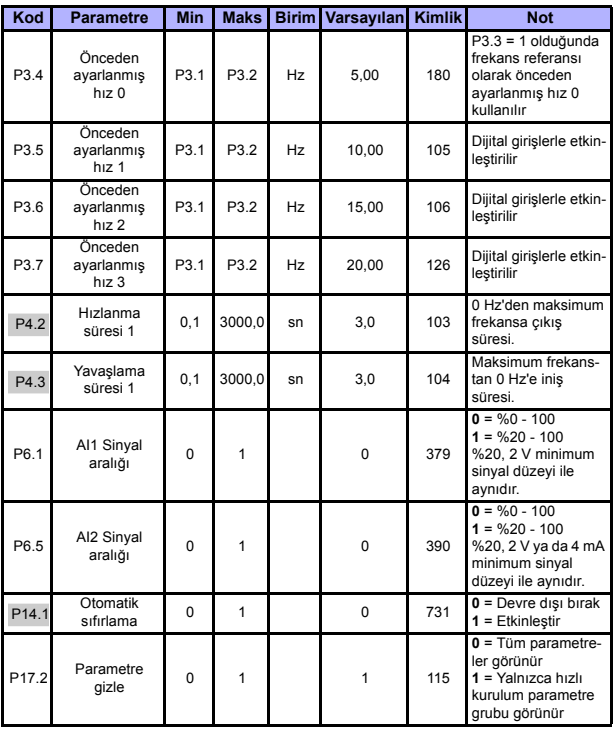

*Tablo 5: Hızlı kurulum parametreleri*

5

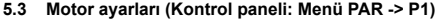

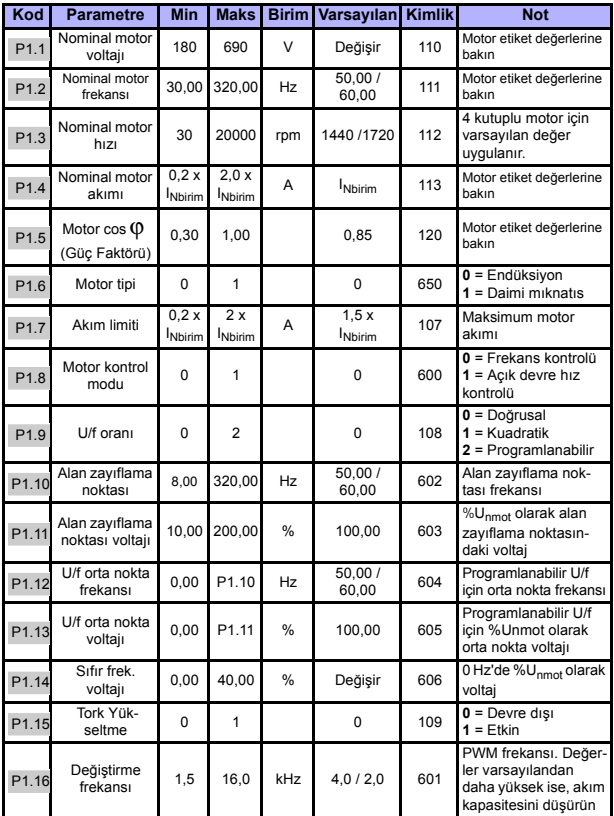

*Tablo 6: Motor ayarları*

#### **IZLEME VE PARAMETRELER** VACON  $\bullet$  19

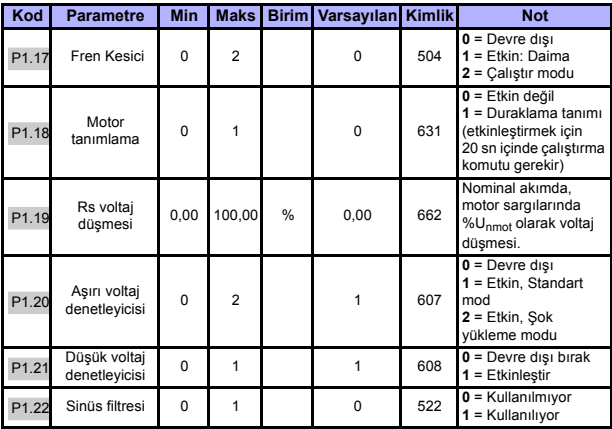

*Tablo 6: Motor ayarları*

**NOT!** Bu parametreler P17.2 = 0 olduğunda gösterilir.

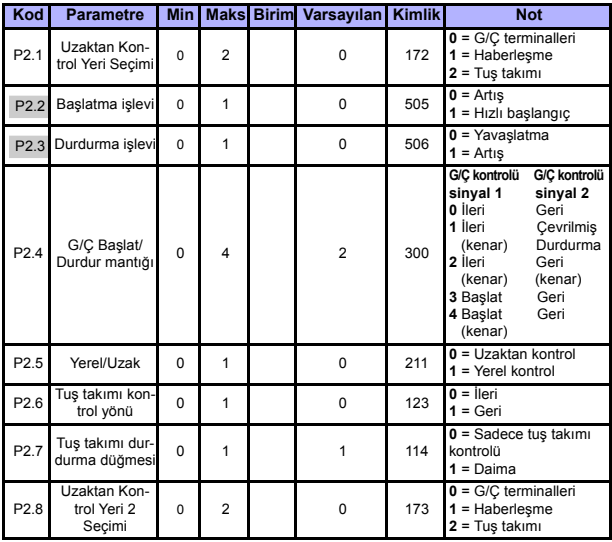

# **5.4 Başlat/durdur ayarı (Kontrol paneli: Menü PAR -> P2)**

*Tablo 7: Başlat/durdur ayarı*

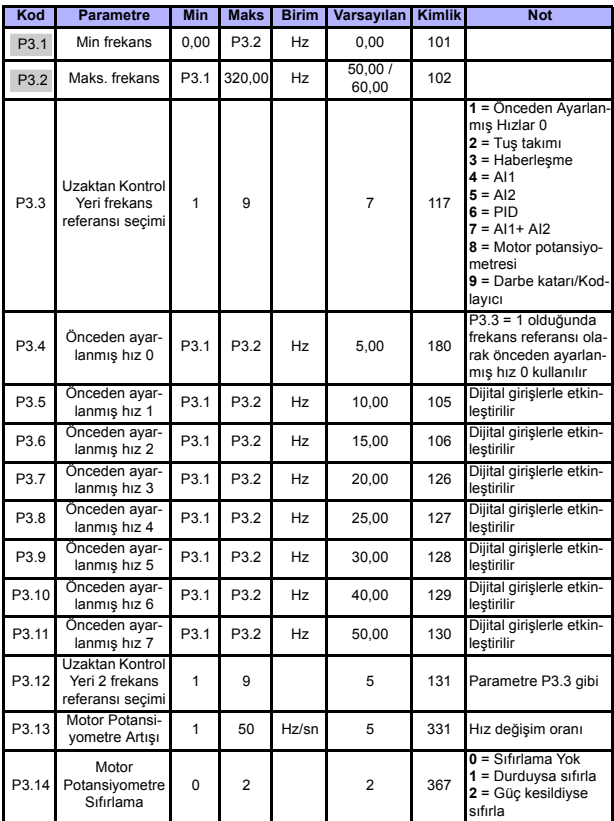

### **5.5 Frekans referansları (Kontrol paneli: Menü PAR -> P3)**

*Tablo 8: Frekans referansları*

**NOT!** Bu parametreler P17.2 = 0 olduğunda gösterilir.

24 saat destek +358 (0)201 212 575 • E-posta: vacon@vacon.com

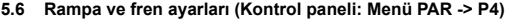

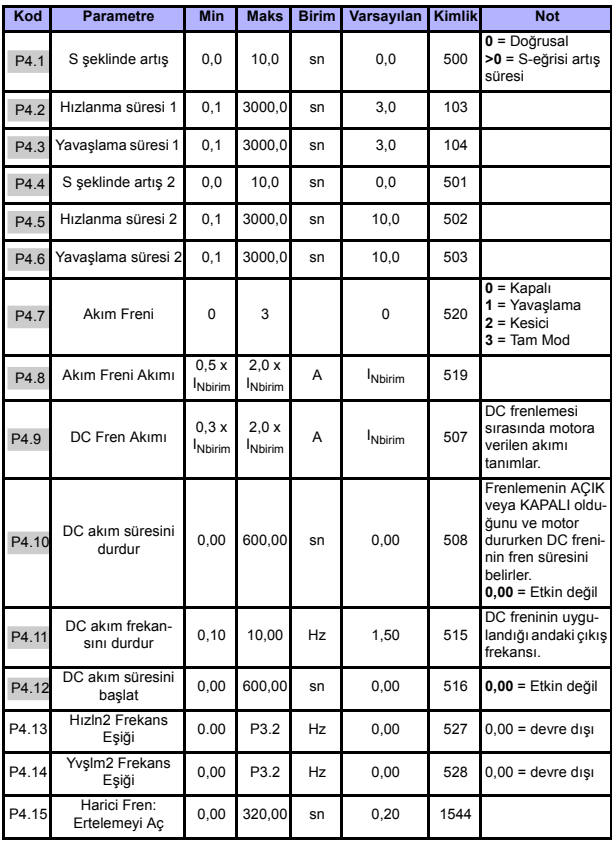

*Tablo 9: Artış ve fren ayarları*

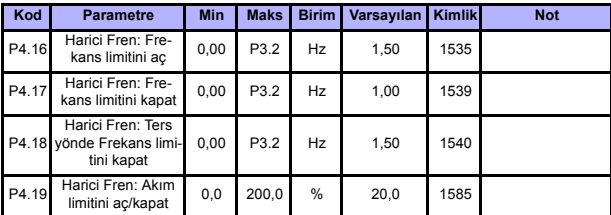

*Tablo 9: Artış ve fren ayarları*

# **5.7 Dijital girişler (Kontrol paneli: Menü PAR -> P5)**

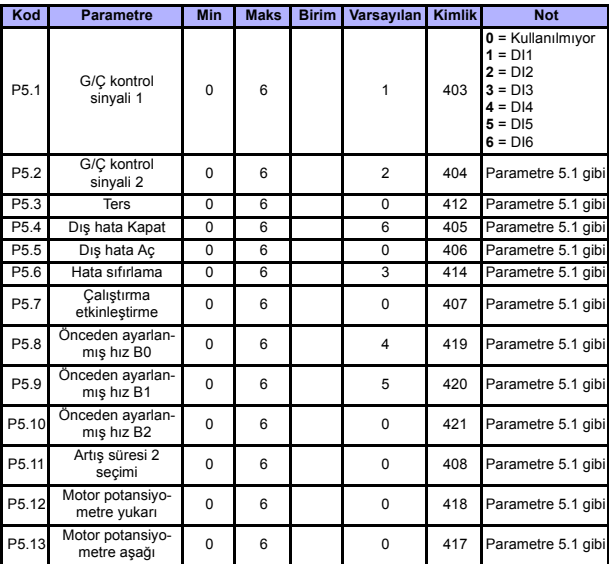

*Tablo 10: Dijital girişler*

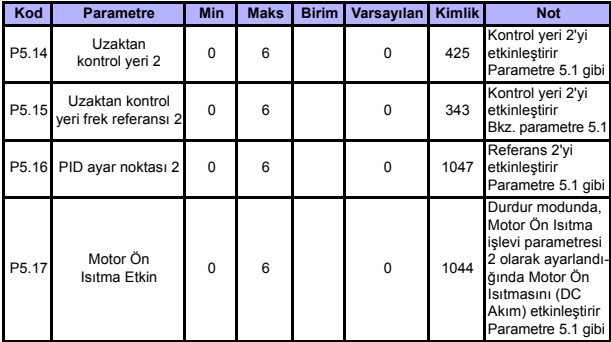

*Tablo 10: Dijital girişler*

# **5.8 Analog girişler (Kontrol paneli: Menü PAR -> P6)**

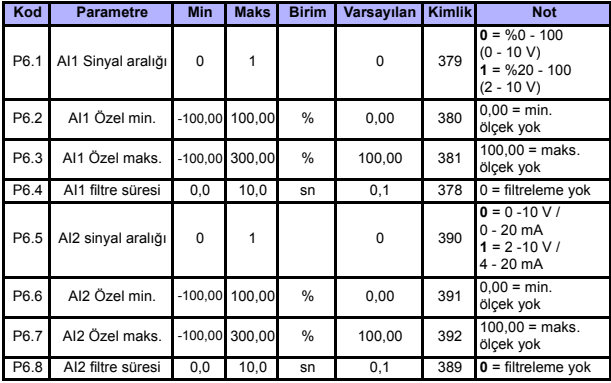

*Tablo 11: Analog girişler*

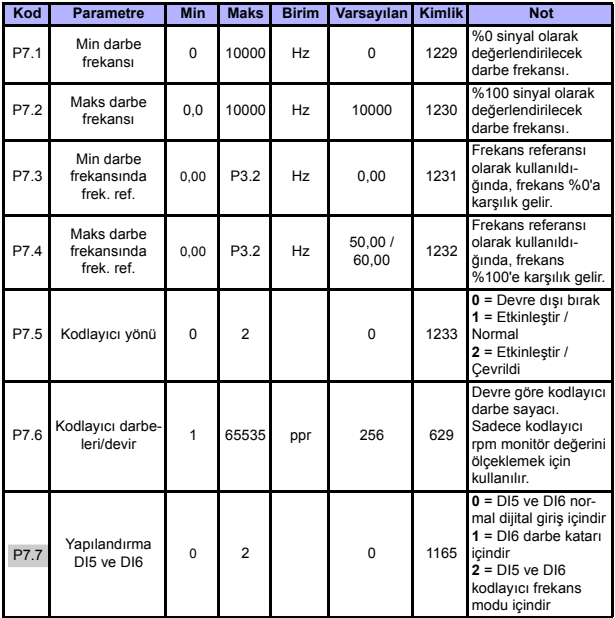

# **5.9 Darbe katarı/Kodlayıcı (Kontrol paneli: Menü PAR -> P7)**

*Tablo 12: Darbe katarı/Kodlayıcı*

# **5.10 Dijital çıkışlar (Kontrol paneli: Menü PAR -> P8)**

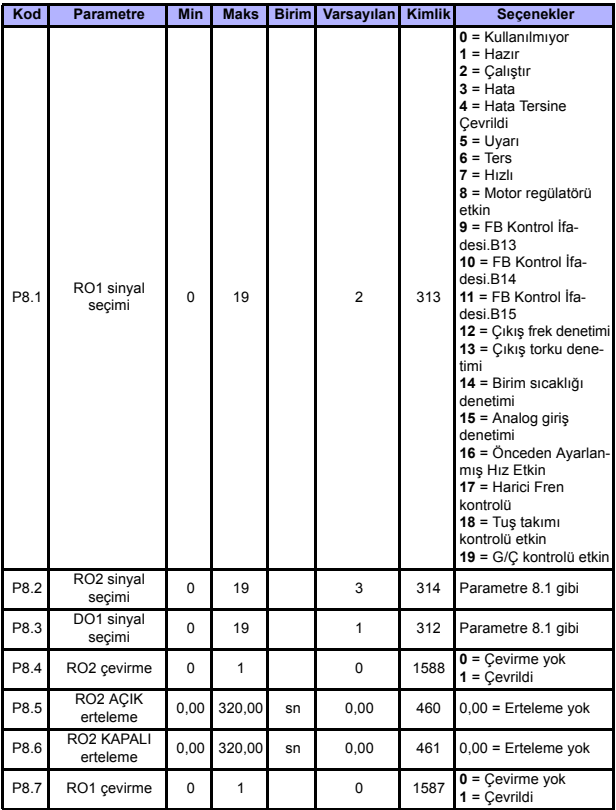

*Tablo 13: Dijital çıkışlar*

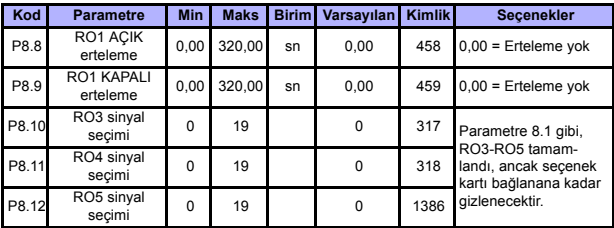

*Tablo 13: Dijital çıkışlar*

# **5.11 Analog çıkışlar (Kontrol paneli: Menü PAR -> P9)**

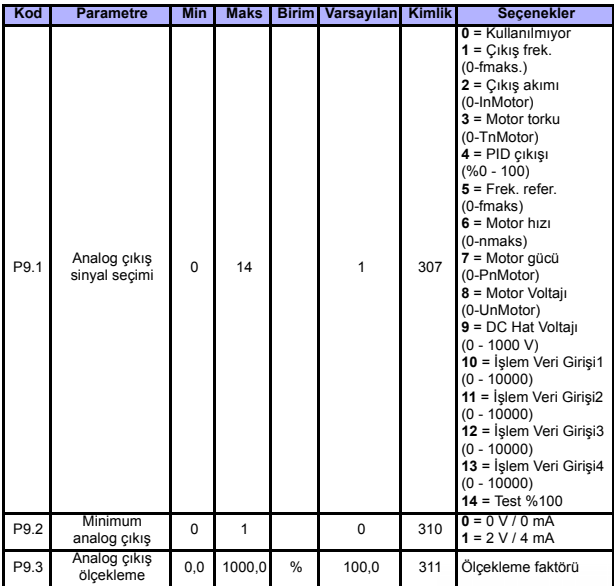

*Tablo 14: Analog çıkışlar*

24 saat destek +358 (0)201 212 575 • E-posta: vacon@vacon.com

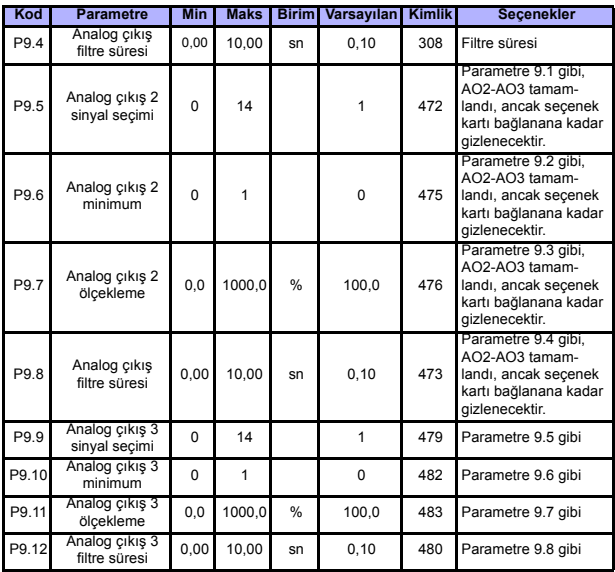

*Tablo 14: Analog çıkışlar*

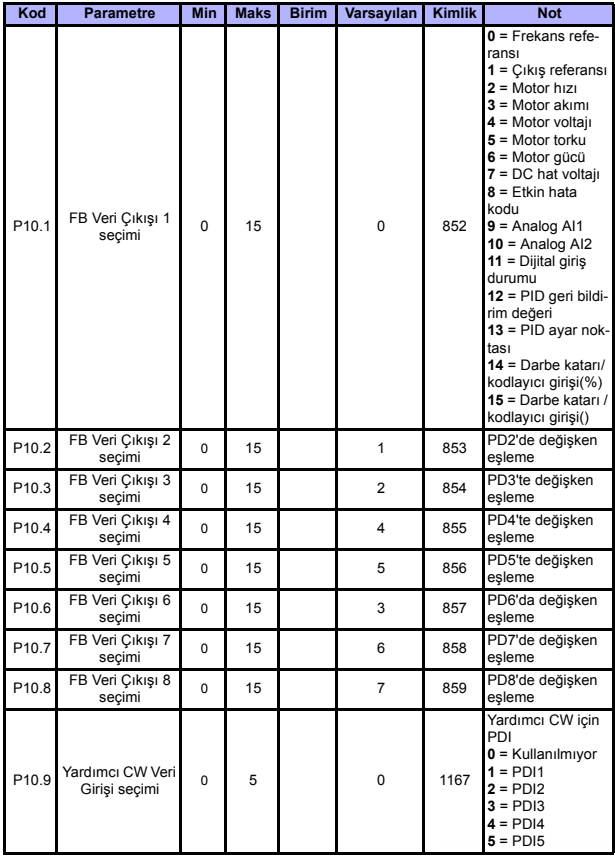

# **5.12 Haberleşme Verileri Eşleme (Kontrol paneli: Menü PAR -> P10)**

*Tablo 15: Haberleşme Verileri Eşleme*

24 saat destek +358 (0)201 212 575 • E-posta: vacon@vacon.com

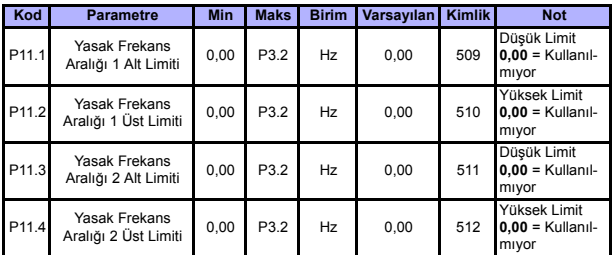

# **5.13 Yasaklanmış Frekanslar (Kontrol paneli: Menü PAR -> P11)**

*Tablo 16: Yasaklanmış Frekanslar*

# **5.14 Limit Denetimleri (Kontrol paneli: Menü PAR -> P12)**

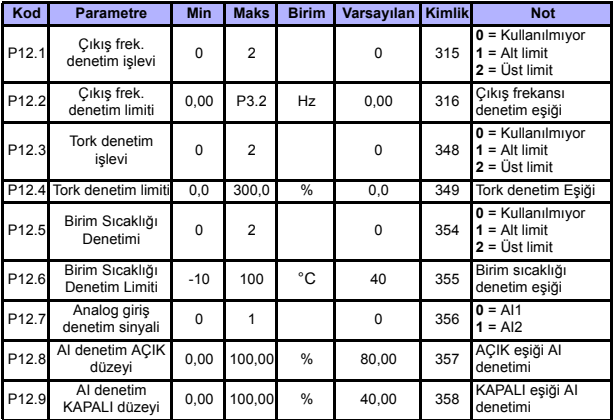

*Tablo 17: Limit Denetimleri*

# **5.15 Koruma sistemleri (Kontrol paneli: Menü PAR -> P13)**

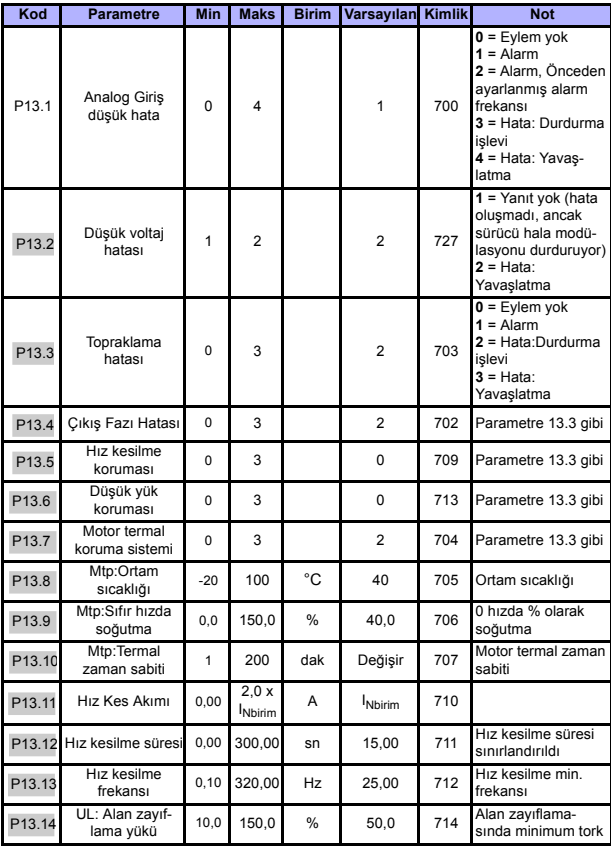

*Tablo 18: Korumalar*

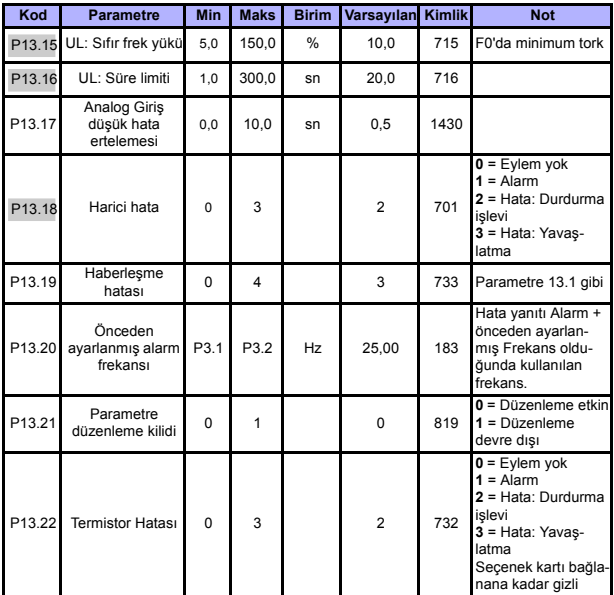

*Tablo 18: Korumalar*

**NOT!** Bu parametreler **P17.2 = 0** olduğunda gösterilir.

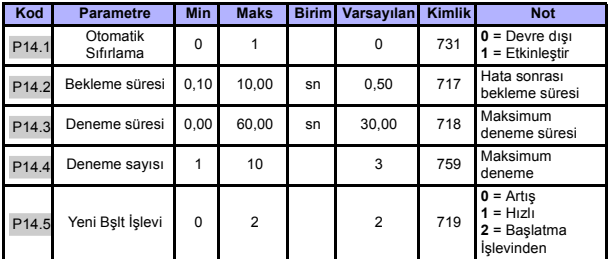

### **5.16 Hatalı otomatik sıfırlama parametreleri (Kontrol paneli: Menü PAR -> P14)**

*Tablo 19: Hatalı otomatik sıfırlama parametreleri*

**NOT!** Bu parametreler **P17.2 = 0** olduğunda gösterilir.

### **5.17 PID kontrol parametreleri (Kontrol paneli: Menü PAR -> P15)**

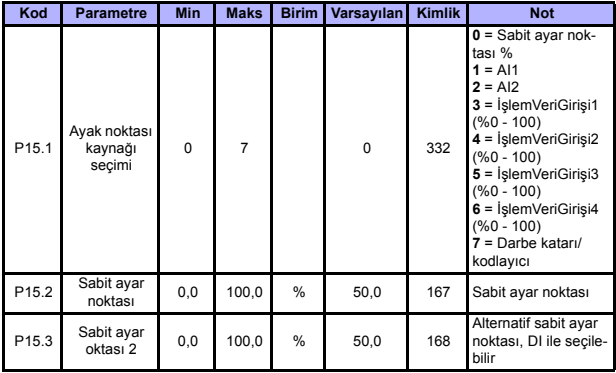

*Tablo 20: PID kontrol parametreleri*

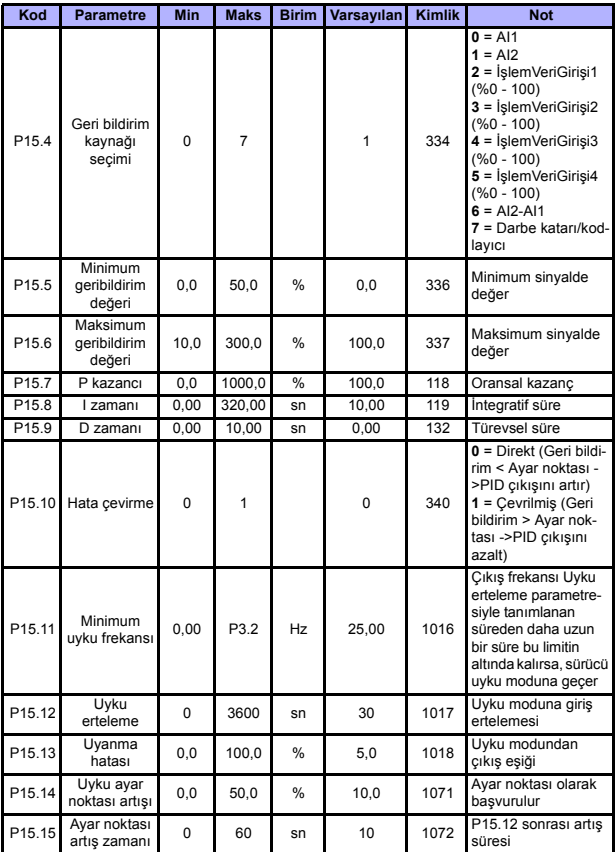

*Tablo 20: PID kontrol parametreleri*

#### **IZLEME VE PARAMETRELER** VACON • 35

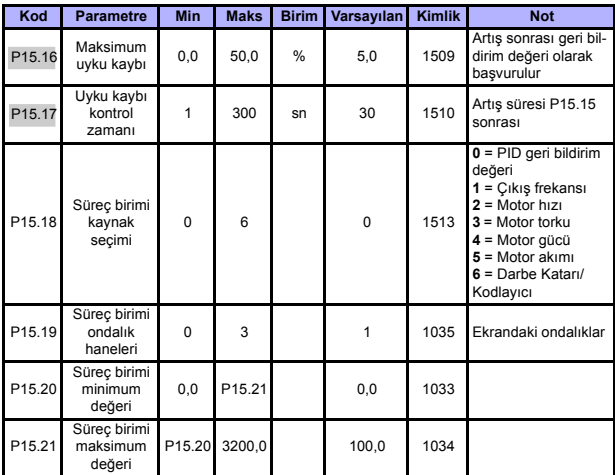

*Tablo 20: PID kontrol parametreleri*

**NOT!** Bu parametreler **P17.2 = 0** olduğunda gösterilir.

# **5.18 Motor Ön ısıtma (Kontrol paneli: Menü PAR -> P16)**

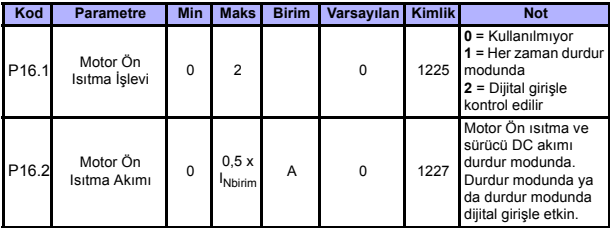

*Tablo 21: Motor Ön ısıtma*

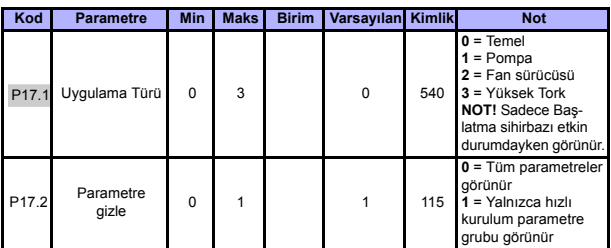

# **5.19 Kolay kullanım menüsü (Kontrol paneli: Menü PAR -> P17)**

*Tablo 22: Kolay kullanım menü parametreleri*

#### **5.20 Sistem parametreleri**

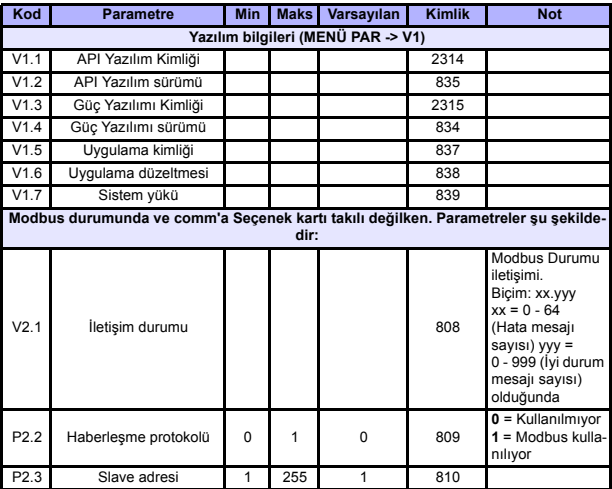

*Tablo 23: Sistem parametreleri*

#### **IZLEME VE PARAMETRELER** VACON • 37

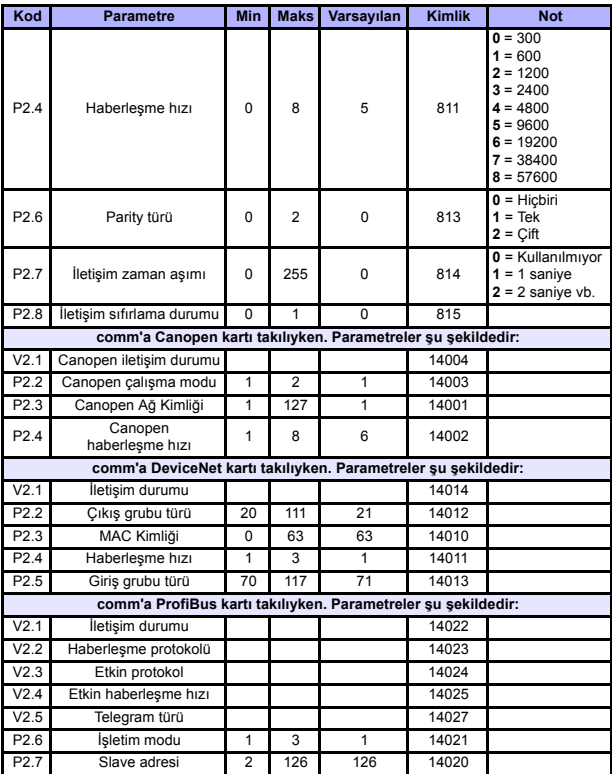

*Tablo 23: Sistem parametreleri*

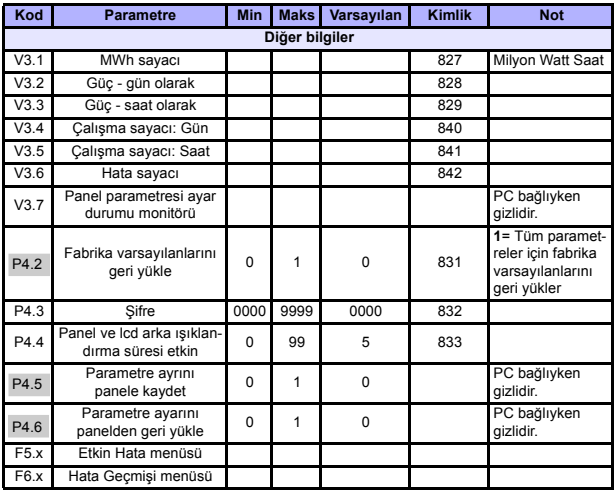

*Tablo 23: Sistem parametreleri*

# **6. HATA İZLEME**

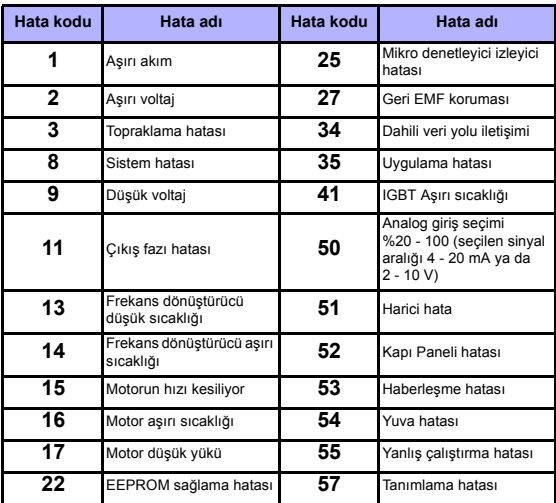

*Tablo 24: Hata kodları. Ayrıntılı hata açıklamaları için Kullanıcı Kılavuzuna bakın.*

# <span id="page-40-0"></span>**7. GENEL VERİLER**

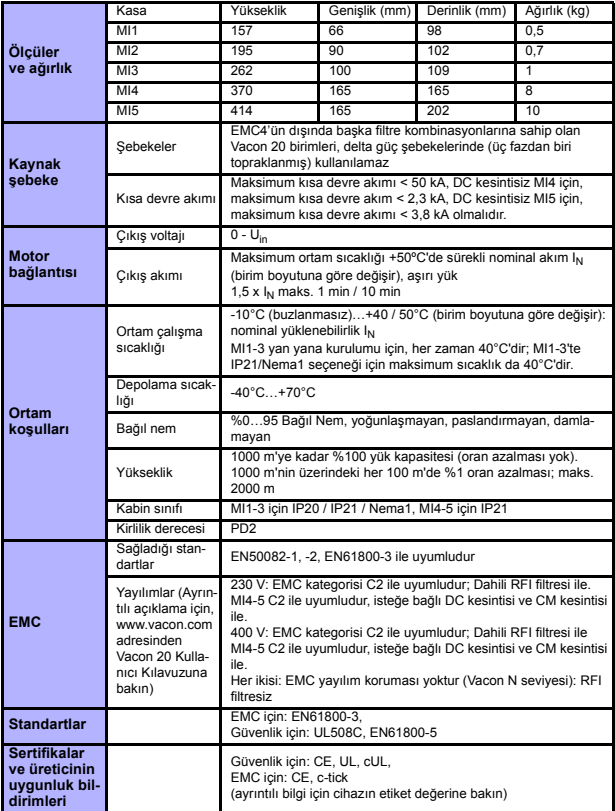

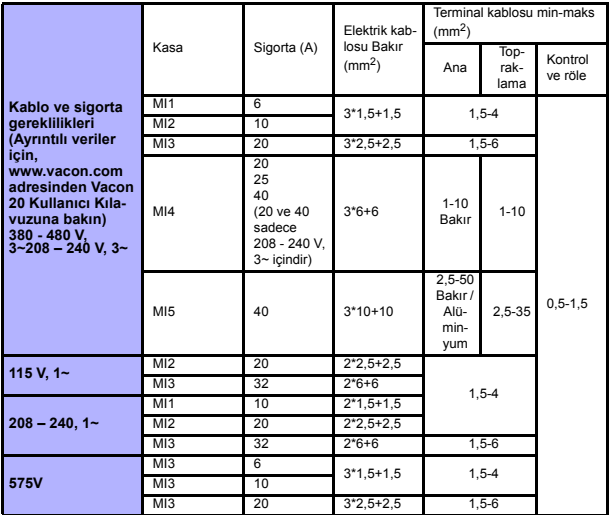

- Yukarıda belirtilen sigortalarla, sürücü kısa devre akımı maksimum 50 kA olan bir güç kaynağına bağlanabilir

- En az +70°C ısıya dayanıklı kablolar kullanın.
- Sigortalar, kablo aşırı yük koruması olarak da işlev görür.
- Bu yönergeler yalnızca tek motorun kullanıldığı ve frekans dönüştürücüden motora tek bir kablonun bağlandığı durumlar için geçerlidir.
- EN61800-5-1 standardına uyulması için koruyucu iletken **en az 10 mm2 Bakır veya 16 mm2 Alüminyum** olmalıdır. Veya en az orijinali ile aynı boyutta ek bir koruyucu iletken kullanılabilir.

*Vacon 20 güç değerleri*

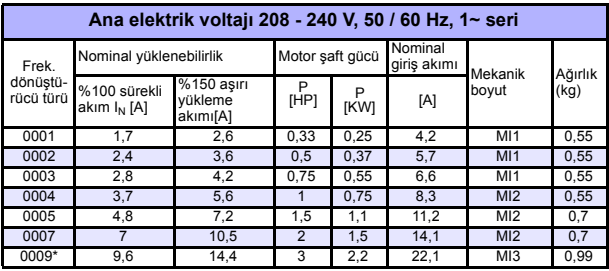

*Tablo 25: Vacon 20 güç değerleri, 208 - 240 V*

\* Bu sürücünün maksimum çalışma ortamı sıcaklığı 40°C'dir!

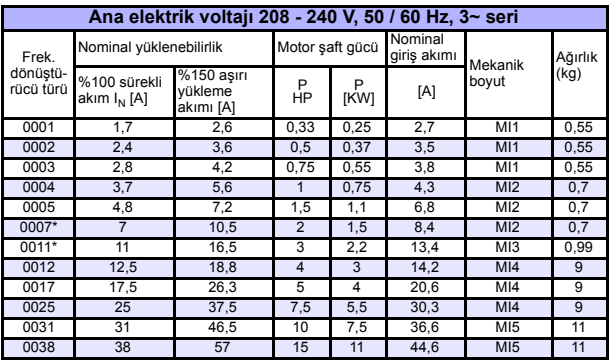

*Tablo 26: Vacon 20 güç değerleri, 208 - 240 V, 3~*

\* Bu sürücünün maksimum çalışma ortamı sıcaklığı +40°C'dir!

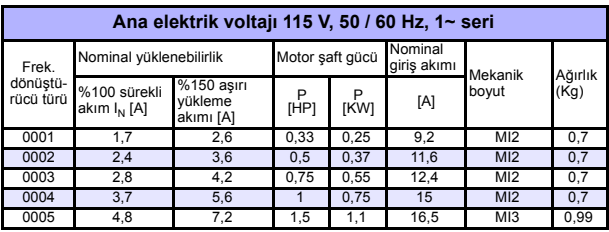

*Tablo 27: Vacon 20 güç değerleri, 115 V, 1~*

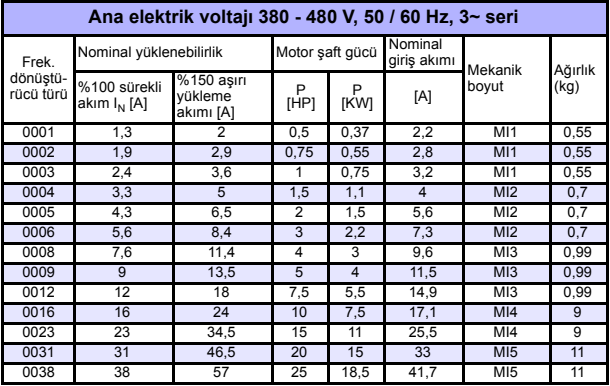

*Tablo 28: Vacon 20 güç değerleri, 380 - 480 V*

\* Bu sürücülerin maksimum çalışma ortamı sıcaklığı +50°C'dir

ر<br>7

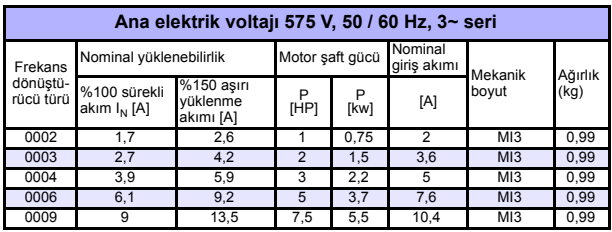

*Tablo 29: Vacon 20 güç değerleri, 575 V*

**Not:** Giriş akımları, 100 kVA hat trafo kaynağı ile hesaplanan değerlerdir.

#### *Hızlı Modbus kurulumu*

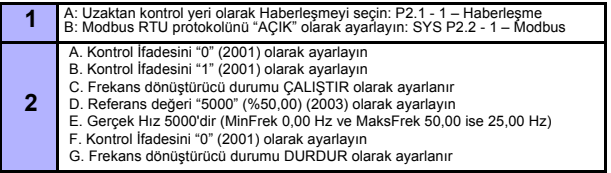

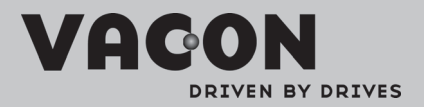

Find your nearest Vacon office<br>on the Internet at:

www.vacon.com

Manual authoring:<br>documentation@vacon.com

VaconPlc Runsorintie 7 65380 Vaasa Finland

Subject to change without prior notice<br>©2012 Vacon Plc.

Document ID:

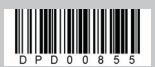

Rev: B